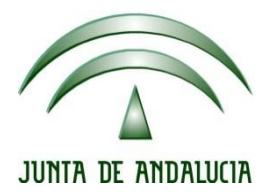

## **IES Gran Capitán Módulo: Despliegue Aplicaciones**

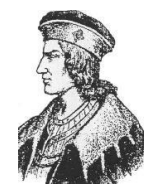

Ciclo Formativo de Grado Superior "Desarrollo de aplicaciones Web"

## **PRACTICA 3. TOMCAT**

Fecha entrega: 15/02/2016 Autor: Pedro J. Ramos

## **1. Editamos el archivo context.xml**

```
root@server-virtual-machine:/# cd /etc
root@server-virtual-machine:/etc# cd tomcat7/
root@server-virtual-machine:/etc/tomcat7# nano context.xml
```
**2. Añadiendo el dataresource para luego poder recuperarlo para su uso**

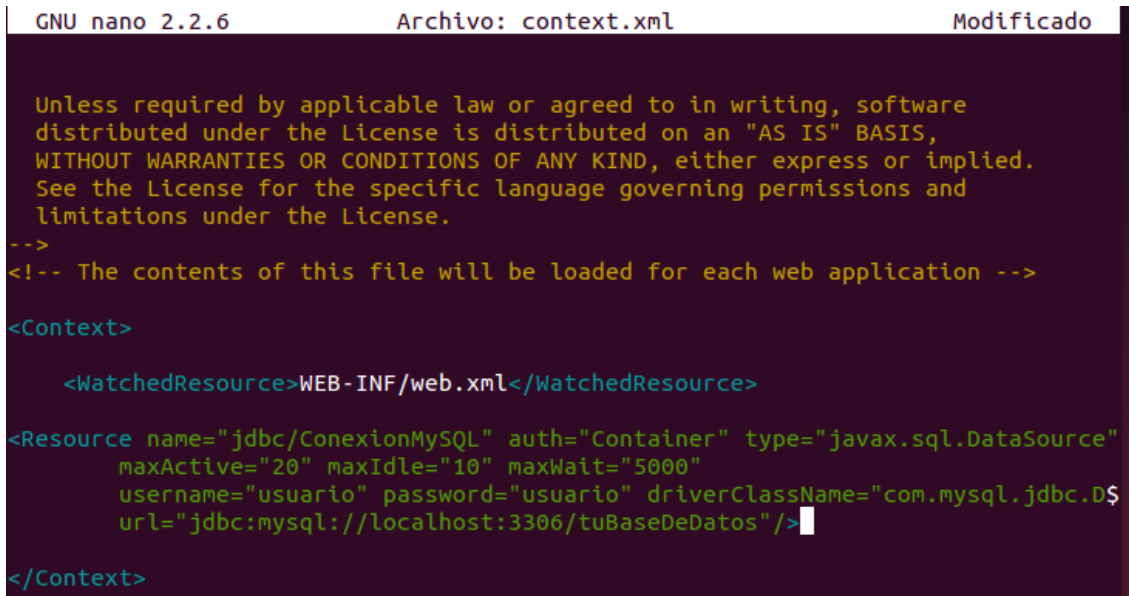

**3. Editamos ahora el archivo web.xml del paquete .war que vamos a desplegar para incluir el resource-ref**

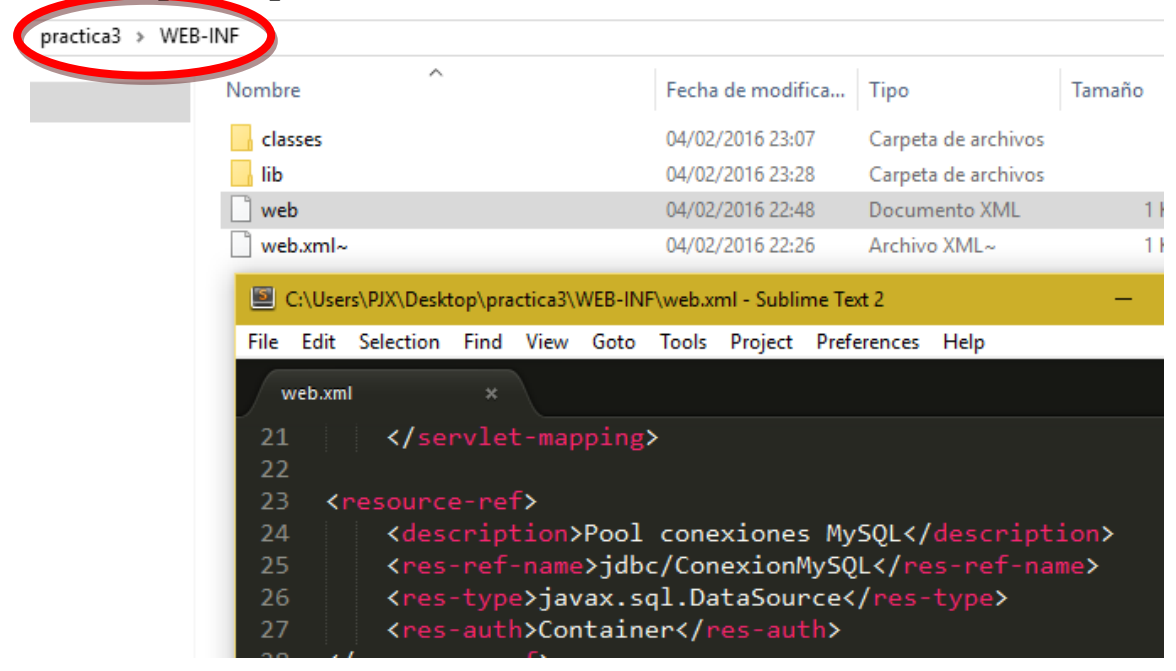

l.

## **4. Desde un cliente y el browser accedemos al manager y desplegamos el archivo seleccionándolo**

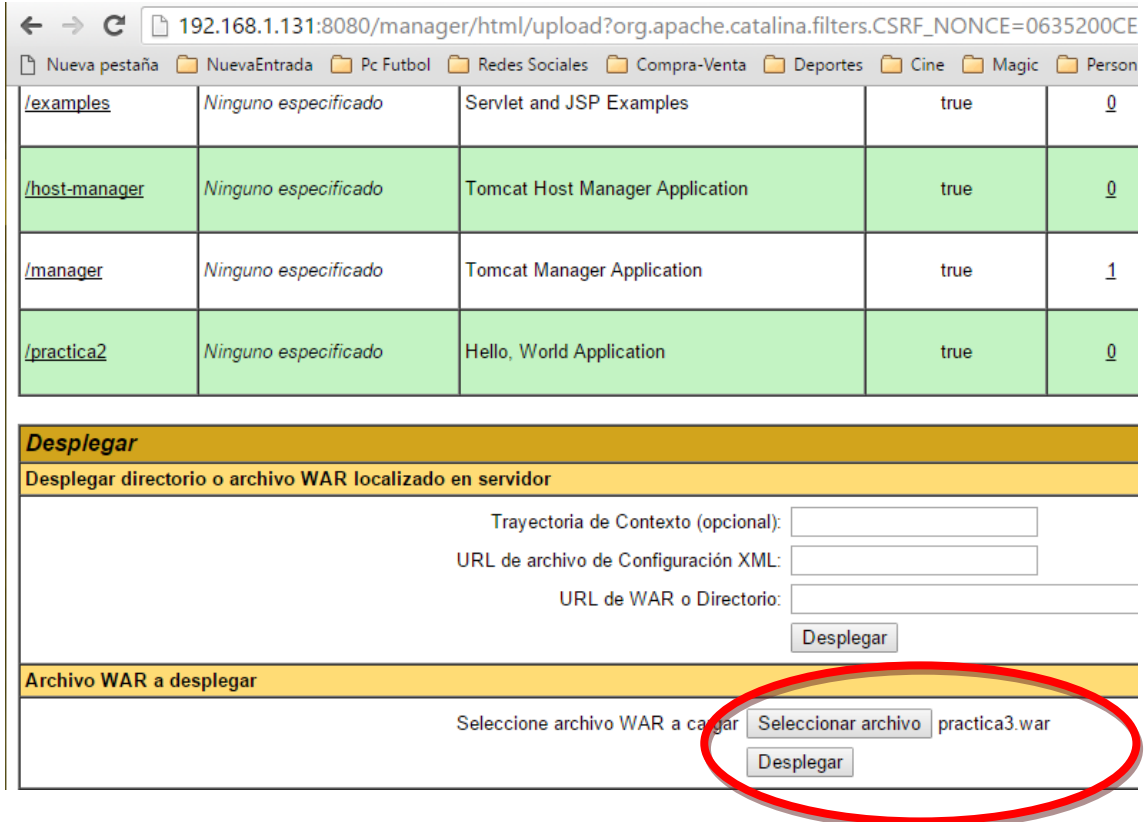

**5. Ahora aparece la aplicación desplegada y podríamos acceder a ella desde /practica3/**

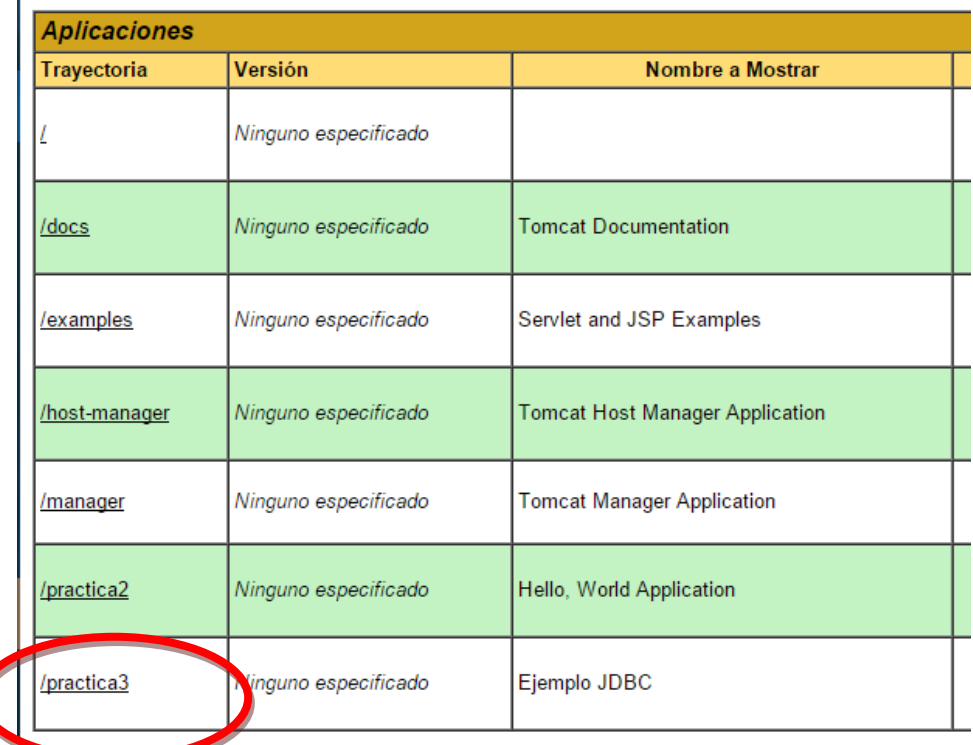